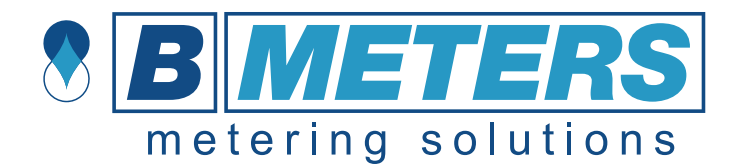

# **LORA-PULSE manual LORAWAN pulse meter**

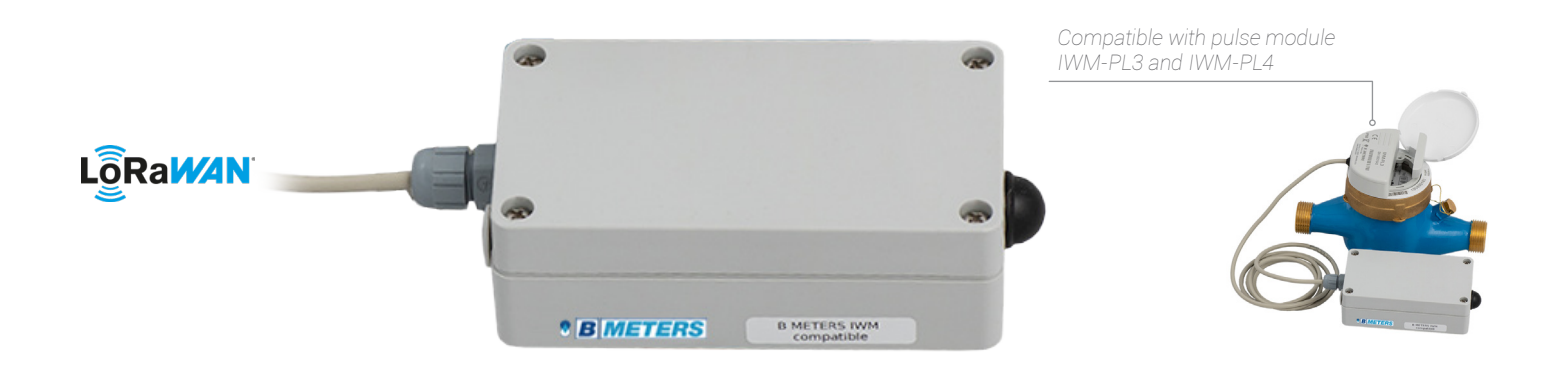

## LORA-PULSE meter manual

This manual offers a simple 5-step guide for getting started with the sensor, as well as configuration and information for advanced users.

The LORA-PULSE Industrial communication and control unit is designed with focus on ease-of-use and reliable operation in LoRaWAN networks.

The product is dedicated to be used together with BMeters' IWM sensor. Normal users will only need to read the 5-step guide at the beginning of this manual.

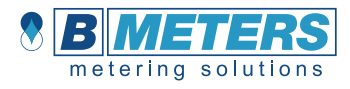

## Digital activation

Standard devices are configured to use OTAA (Over The Air Activation). It is possible to order a batch of devices configured for ABP (Activation By Personalization).

Standard devices are configured with the AppEUI (a.k.a. JoinEUI) 70-B3-D5-D7-2FF8-14-02. It is possible to order a batch of devices configured with a customer unique AppEUI for this contact B METERS support.

Upon receiving your LORA-PULSE Industrial Control and communication unit you should first provision it to your network server. The product comes with the following:

1. Dev EUI (also can be found on the outside of the unit) 2. App Key

These codes are unique for each sensor. The Dev EUI can be seen as a simple identification code, the App Key is a securely generated authentication code.

The first step you should take is to simply provision the network server, this can be any LoRa system that you would like to integrate the sensor with, with your App EUI.

The second step is to provision the application server with your unique Dev EUI and App Key.

#### Digital activation process

**1. Provision network server with App EUI** 

#### 2. Provision application server with unique Dev EUI and App Key

After the digital activation the sensor has to be physically activated and installed.

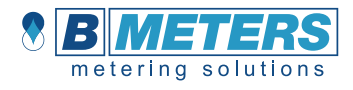

# Physical installation

When the sensors have been digitally configured it is time to physically activate and install them. The LORA-PULSE is dedicated to use together with BMeters' IWM-PL3 or IWM-PL4 units.

First install and configure the IWM-PL3 or IWM-PL4 unit according to BMeters' instruction. It is important to configure it according to the table below:

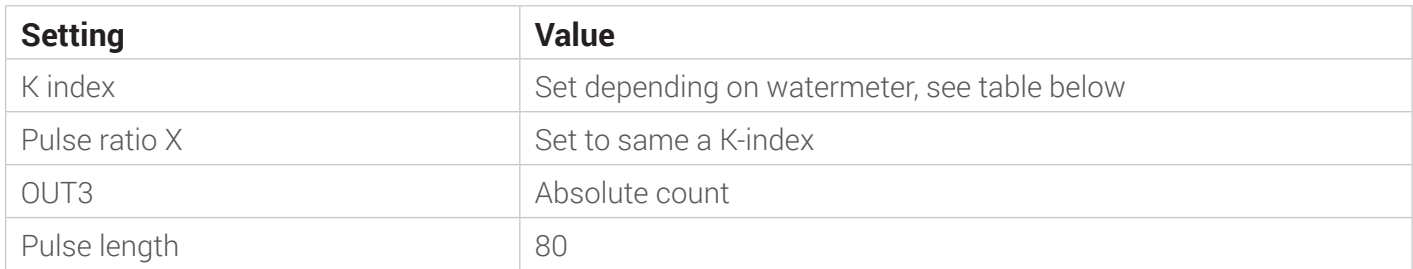

The K-index and Pulse ratio X defines the number of liters per pulse. It is important that the LORA-PULSE is configured with the same setting. The table below shows the settings for different watermeter models:

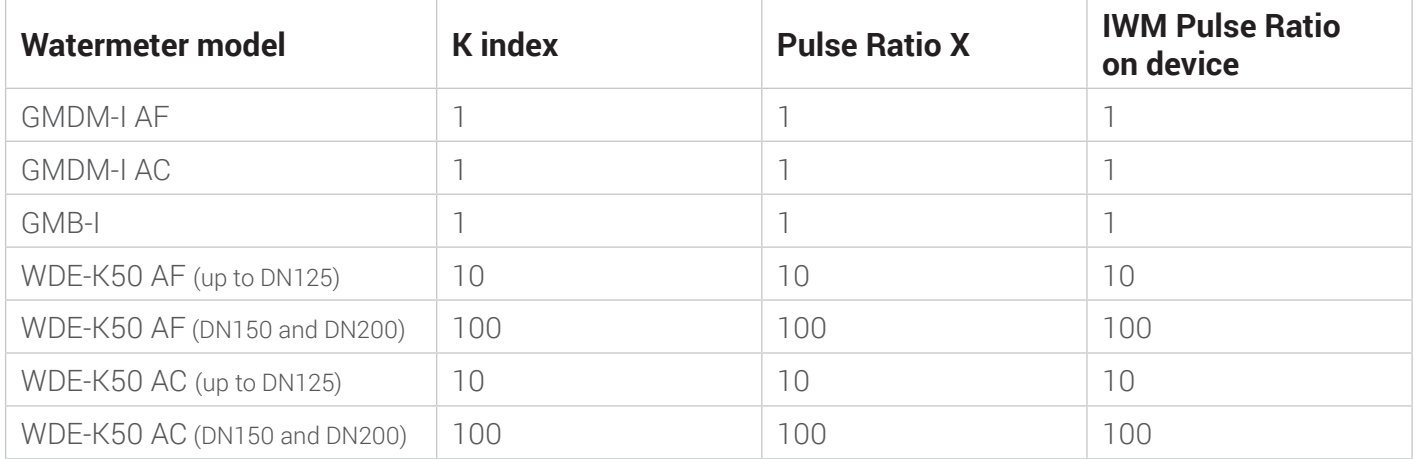

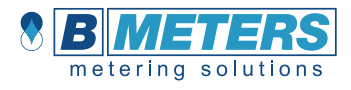

Open the LORA-PULSE using a screwdriver. Replace the right cable gland with the supplied blind plug. The enclosure has two openings that can be used for wall mounting.

The cable from IWM-PL3 and IWM-PL4 has four wires. Cut the white wire since it will not be used and might cause short circuits if it is left unconnected inside the LORA-PULSE. Feed the cable though the left cable gland.

Connect the IWM-PL3 or IWM-PL4 according to the table below as illustrated by the picture to the right.

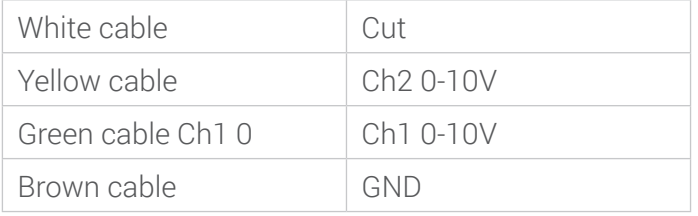

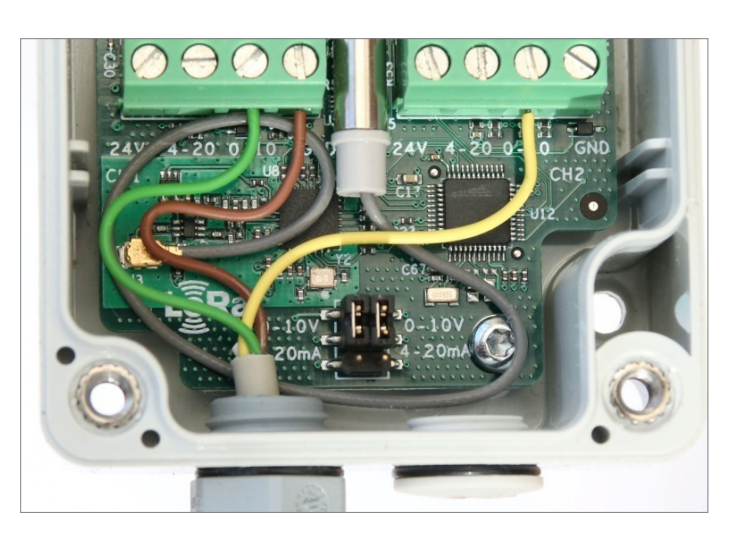

Make sure that both jumpers are set to 0-10V as illustrated by the picture below.

After that you install the (replaceable) batteries, which activates the unit, you close the box and start measuring your data!

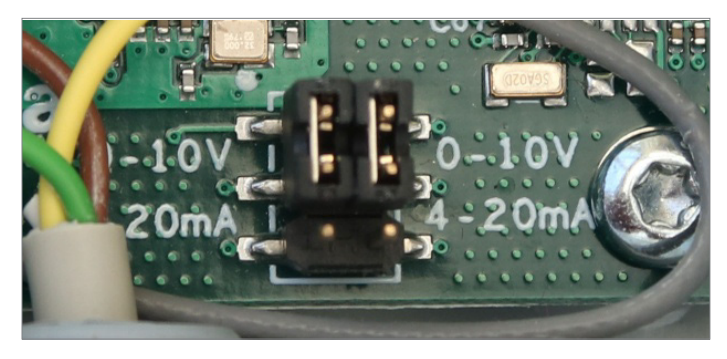

#### Physical installation process

- 3. Open the unit, connect the sensor and verify the jumper settings.
- 4. Install batteries, activating the LORA-PULSE
- 5. Close unit and install in location, you can now view the first data coming in on your application server

If you require further support, please contact support@bmeters.com or your vendor. If you require more advanced information on the LORA-PULSE meter, please check the next sections.

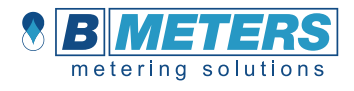

## Function description

The LORA-PULSE counts the pulses output by the IWM-PL3 or IWM-PL4. The corresponding water volume depends on the set "Pulse ratio X"-value in the IWM-PL3 or IWM-PL4, which in turn depends on the type of water meter used. To get the LORA-PULSE to report water volume in liter it is required to set the IWM Pulse Ratio to the same value as Pulse Ratio X in the IWM-PL3 or IWM-PL4.

The LORA-PULSE also supervises the fraud signal from the IWM-PL3 or IWM-PL4. If a fraud condition is detect based on the output from the IWM unit the fraud detection indicator in the LoRa uplink message will be set in coming reports until the fraud detection indicator has been explicitly cleared using a LoRa downlink request.

The LORA-PULSE also detects if the batteries are replaced, since it will not be able to count the pulses from the IWM-PL3 or IWM-PL4 while the batteries are not inserted. When the batteries have been replaced the reset detection indicator in the LoRa uplink message will be set in the coming reports until the reset detection indicator has been explicitly cleared using a LoRa downlink request. Note: The reset signal is also set during the first startup.

It is possible to set the counter value in the LORA-PULSE to a preset value using a LoRa downlink request.

## Protocol

This describes the payload data that is sent to and from the application server.

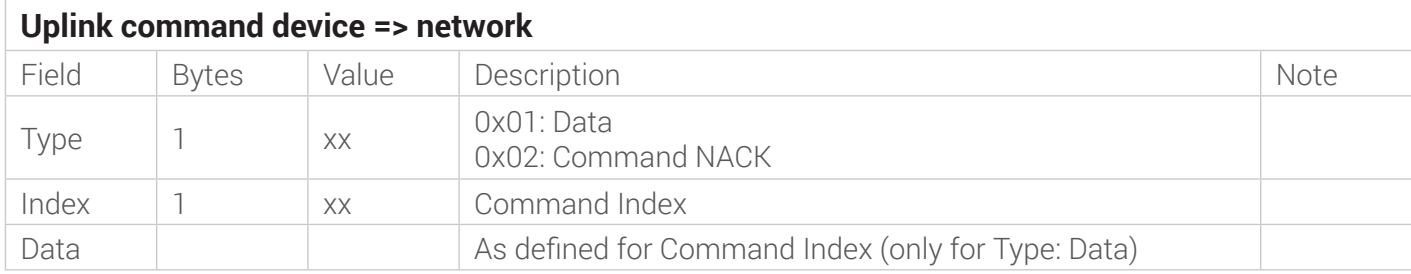

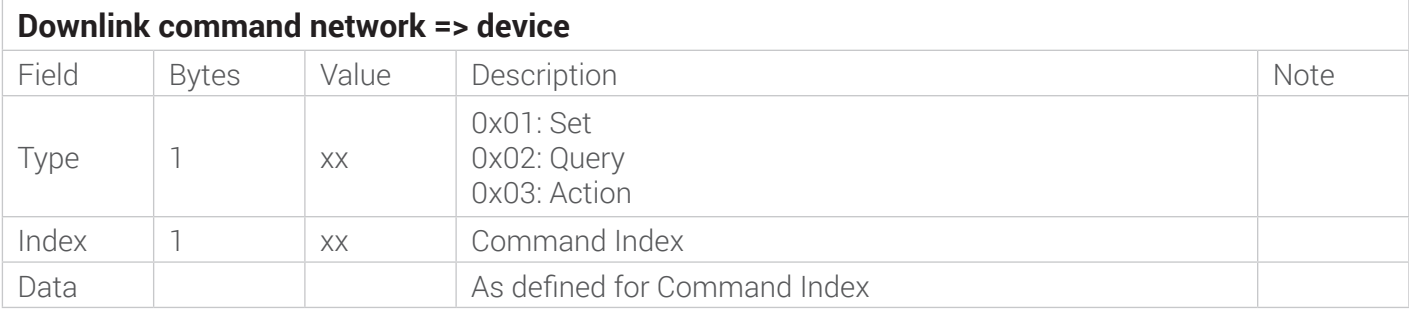

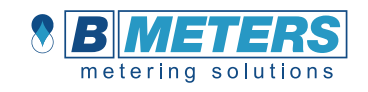

## **Commands**

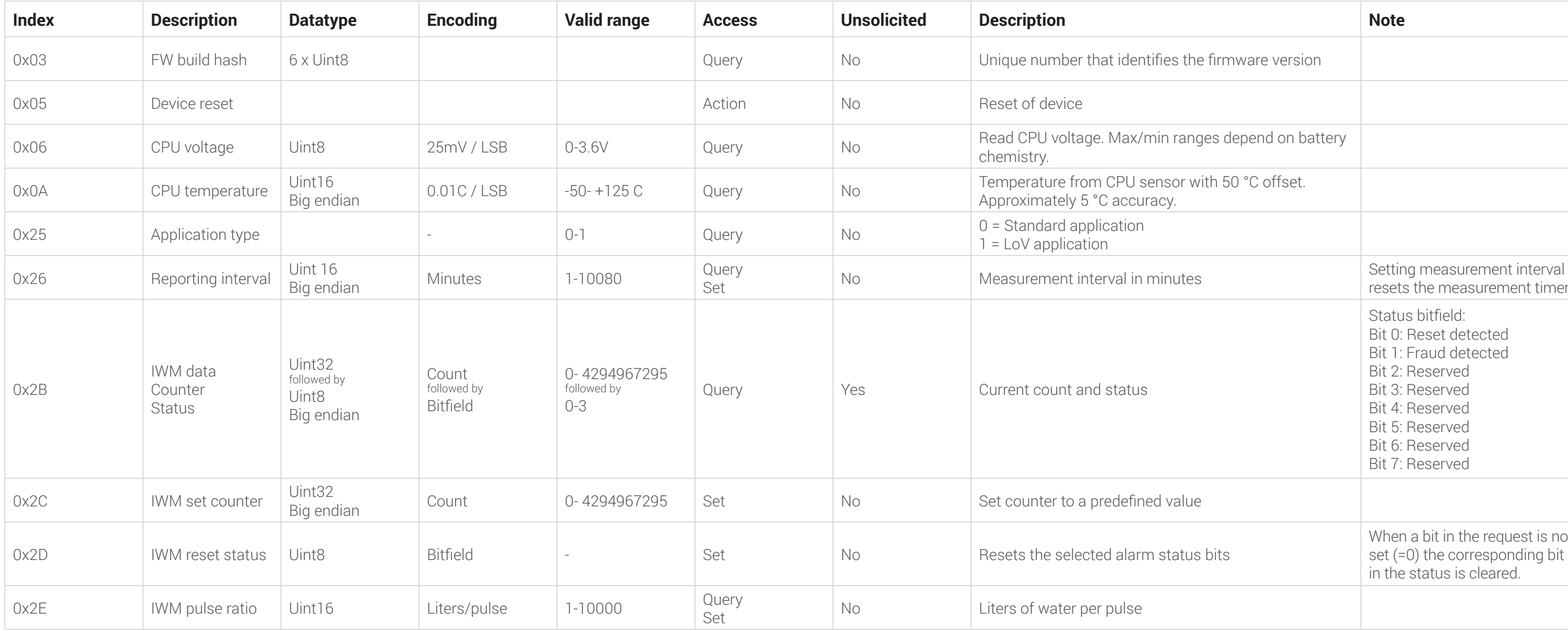

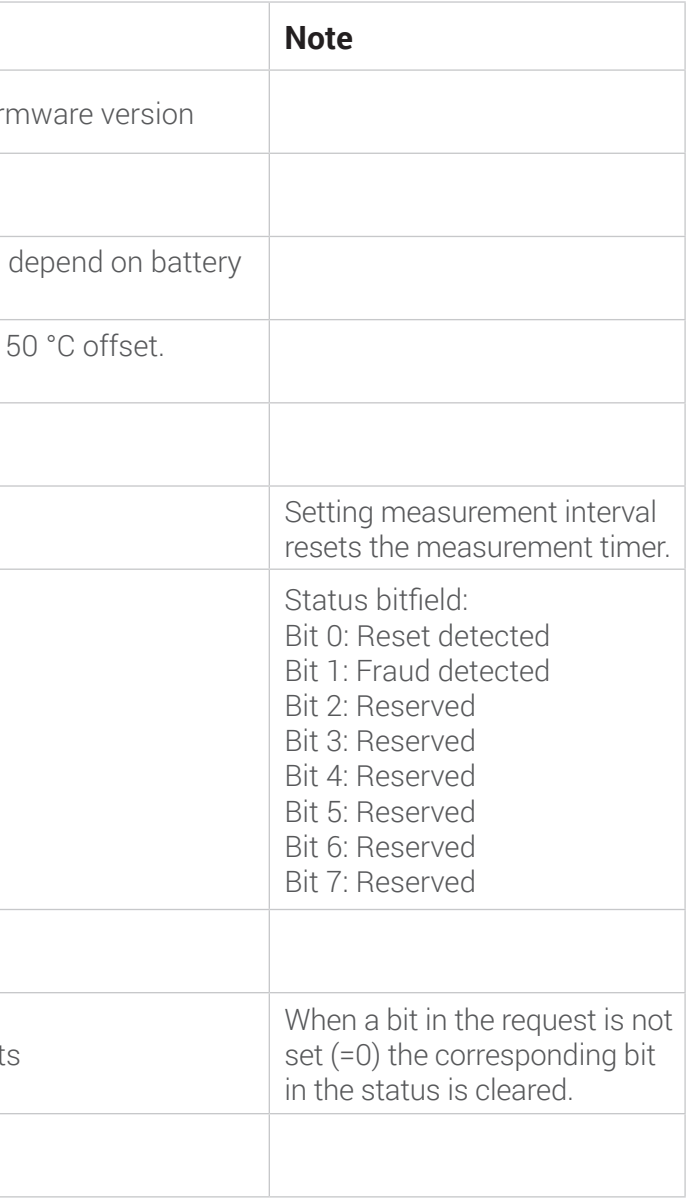

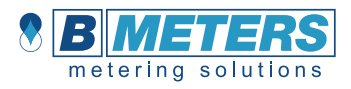

#### Command examples

Uplink: 012B0000123401 Current counter value is 1234HEX = 4660. Status bit 0 is set indicating a reset has been detected.

• Setting the reporting interval to 1440 minutes = 24 hours.

Downlink command: 012605A0

• Reset the Status bits.

Downlink command: 012D00

• Set counter value to 100000

Downlink command: 012C000186A0

#### Contact Info

B METERS srl Via Friuli, 3 • Gonars 33050 (UD) • ITALY

Tel: +39 0432931415 Fax: +39 0432992661

E-Mail (sales/info): info@bmeters.com E-mail (support): support@bmeters.com Web: www.bmeters.com